## **Technologieeinsatz: Skalares Produkt GeoGebra**

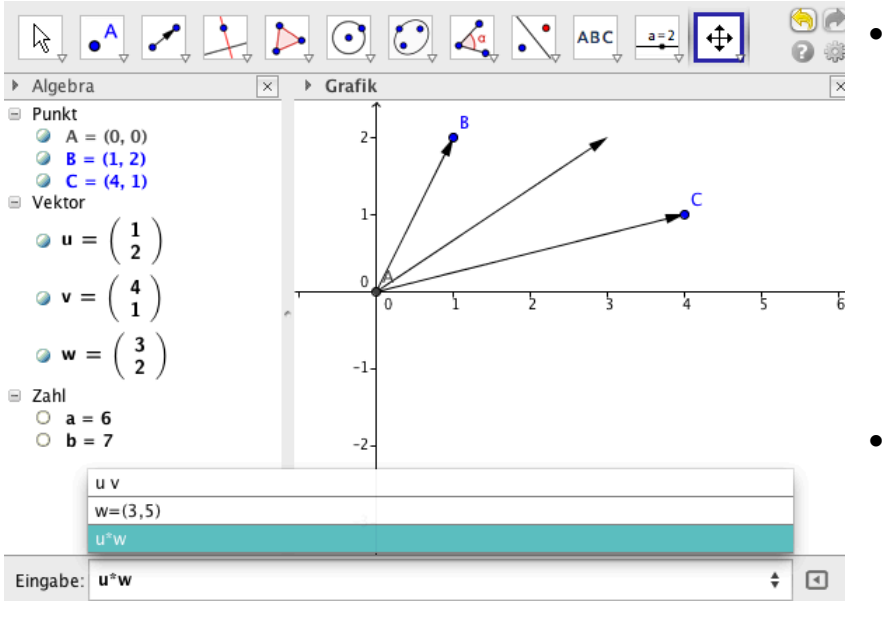

• In der **Algebra-Ansicht** können Vektoren mithilfe des Werkzeugs **Vektor zwischen zwei Punkten** angegeben werden

oder in der Eingabezeile eingegeben werden.

• Das Skalarprodukt kann mithilfe des Multiplikationszeichens oder durch ein Leerzeichen zwischen den Vektoren berechnet werden.

In der **CAS-Ansicht** können Vektoren mit dem Befehl **Vektor[ <Punkt> ]** oder **Vektor[ <Anfangspunkt>, <Endpunkt> ]** eingegeben werden.

In der **Eingabehilfe** findet man unter **CAS spezifische Befehle** den Befehl **Skalarprodukt[<Vektor>,<Vektor>]** zur Berechnung des skalaren Produkts.

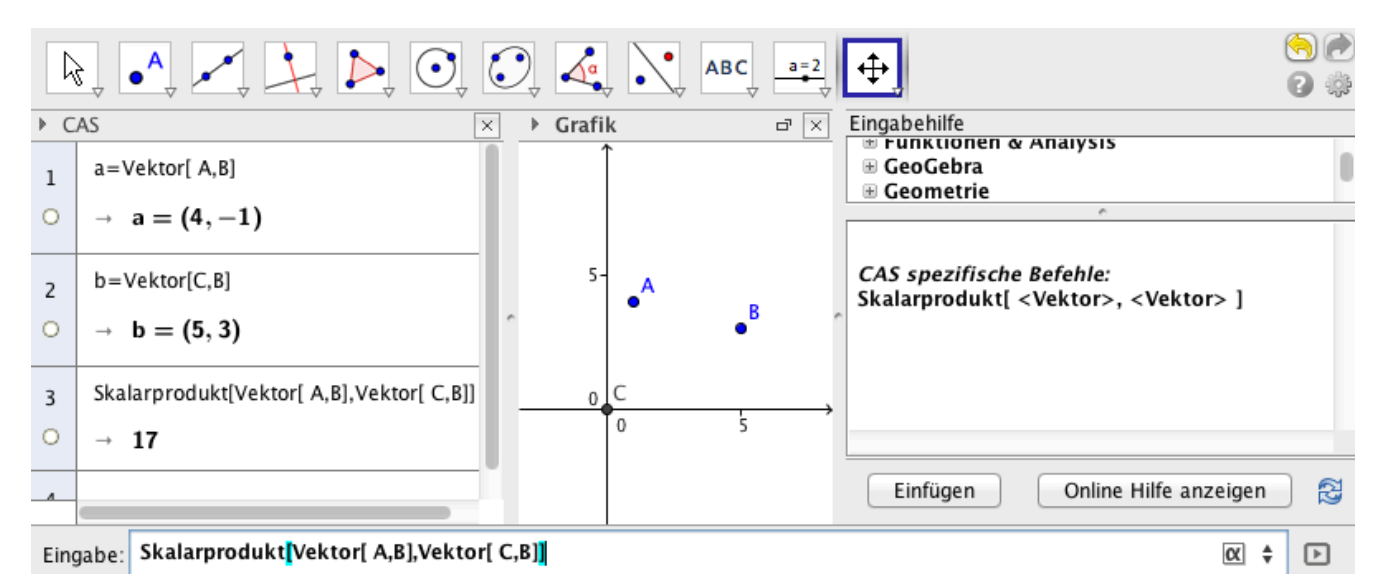